# M-AUDIO®

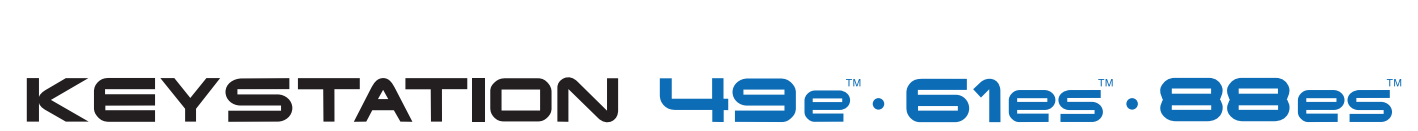

**USB MIDI Controller** 

# USER GUIDE ENGLISH • FRANÇAIS • DEUTSCH • ESPAÑOL • ITALIANO • 日本語

Download from Www.Somanuals.com. All Manuals Search And Download.

# **Introduction**

Nous vous félicitons d'avoir acheté un clavier M-Audio Keystation. La gamme Keystation comprend les claviers USB dynamiques de 49, 61 ou 88 touches conçus pour s'intégrer facilement à votre PC ou à votre Macintosh. Les Keystation 61es et 88es sont pourvus de touches au toucher semi-lourd qui se rapprochent de la sensation de toucher d'un piano. Compatible avec de nombreux logiciels d'enseignement et de création musicale, la gamme Keystation est pourvue de molettes de pitch-bend et de modulation, d'autres boutons programmables et d'un curseur pour une commande à portée de main. Bien que la gamme Keystation s'accommode facilement et soit dotée d'une vraie fonction plug-and-play (prêt à l'emploi) sous Windows XP et Mac OS X, nous vous recommandons de consacrer quelques minutes à la lecture de ce manuel afin d'en savoir plus sur son fonctionnement propre, sur ses fonctionnalités avancées et sur sa programmabilité.

# **Caractéristiques du produit**

**Ports :**

- **MIDI OUT**
- USB/MIDI IN/OUT

#### **Alimentation :**

- **Par le bus USB**
- Courant continu pour bloc d'alimentation externe

#### **Clavier :**

- Clavier dynamique de 49, 61 ou 88 touches
- Molette de pitch-bend
- **Molette de modulation**
- Curseur volume/contrôle
- Entrée pour pédale (sustain)
- Boutons d'octaves +/-
- Bouton de fonctions avancées

# **Contenu de la boîte**

Votre pack M-Audio Keystation doit comporter les articles suivants :

- **Un clavier Keystation USB M-Audio**
- Un manuel de l'utilisateur
- Un câble USB

Dans le cas où il manquerait l'un des articles cités ci-dessus, veuillez contacter votre détaillant.

# **A propos de ce manuel**

Ce manuel d'instructions concerne le fonctionnement des claviers USB Keystation 49e, 61es et 88es. Bien que ce manuel ne fournisse pas d'explications détaillées sur l'installation du clavier pour l'utilisation avec les divers logiciels musicaux du marché, la majorité d'entre eux fonctionnera sans la moindre difficulté avec les claviers Keystation. Veuillez consulter le manuel de votre logiciel pour de plus amples informations à ce sujet.

# **Connexion de votre clavier**

Vous pouvez alimenter votre clavier soit par un port USB alimenté, soit par un bloc d'alimentation externe en option. Cependant, les Keystation sont des appareils à faible consommation et un bloc d'alimentation externe ne devrait pas être nécessaire. Il est recommandé de relier le Keystation à un port USB de votre ordinateur ou à un concentrateur USB alimenté.

#### **Alimentation et connexion par USB**

- 1. Vérifiez que le commutateur de mise en marche situé derrière l'appareil est en position "OFF."
- 2. Branchez le câble USB fourni avec votre clavier Keystation à un port USB libre de votre ordinateur.
- 3. Branchez l'autre bout du câble USB à l'entrée USB sur le clavier Keystation.

#### Ce sim .

#### **Utilisation d'une alimentation externe**

Vous pouvez aussi utiliser un adaptateur (non inclus) avec les spécifications suivantes : sortie 9V en courant continu, 250-300 mA, centre = positif.

Assurez-vous que vous n'alimentez pas déjà le Keystation par USB; si vous recevez déjà de la puissance électrique du concentrateur USB,

aucune autre installation n'est nécessaire. Si ce n'est pas le cas, branchez simplement le bloc d'alimentation dans l'entrée «DC 9V» et allumez l'appareil.

**Remarque:** ne laissez pas l'adaptateur branché pendant de longues périodes lorsque l'appareil reste inutilisé.

# **Windows XP et Mac OS X**

Si vous utilisez Windows XP ou Mac OS X, vous pouvez maintenant simplement appuyer sur le bouton de votre clavier pour le mettre en position «ON». La gamme Keystation est prise en charge nativement par le système et votre appareil fonctionne donc sans installation supplémentaire.

# **Autres systèmes d'exploitation**

Si vous utilisez un autre système d'exploitation que Mac OS X ou Windows XP, veuillez vous reporter à notre site internet à l'adresse: www. m-audio.fr. Vous y découvrirez les derniers pilotes Keystation pour les systèmes d'exploitation Macintosh ou Windows. Veuillez noter que le Keystation 88es ne fonctionne pas sous OS9.

#### **Installation sous Mac OS 9**

Si OMS n'est pas installé, veuillez d'abord exécuter le programme d'installation OMS. Si OMS est déjà installé, commencez par "Installing the OMS driver" (installation du pilote OMS).

#### **Installation du programme OMS**

Assurez-vous que toutes les applications sont fermées avant de lancer le programme d'installation. Assurez-vous aussi d'avoir retiré d'éventuels dongles (clés électroniques) ou tout autre dispositif de protection contre la copie que vous utiliseriez.

- 1 Insérez le CD-ROM d'installation du Keystation.
- 2. Double-cliquez sur l'icône du CD d'installation du Keystation (49e ou 61es) sur votre bureau.
- 3. Double-cliquez sur le dossier OS 9.
- 4. Double-cliquez sur «Install OMS 2.3.8».
- 5. Suivez les instructions à l'écran.
- 6. Un petit moment sera nécessaire pour l'installation de OMS. Quand le programme aura terminé, il vous demandera de redémarrer l'ordinateur. Cliquez sur Redémarrer.

#### **Installation du pilote OMS**

- 1. Cliquez sur le programme d'installation des pilotes USB et faites-le glisser depuis la fenêtre OS 9 dans laquelle il se trouve jusqu'au bureau.
- 2. Double-cliquez sur l'icône. Si une fenêtre apparaît, cliquez sur "Open" (Ouvrir).
- 3. Double-cliquez sur l'icône d'installation des pilotes USB que vous venez de créer sur le bureau.
- 4. Cliquez sur "Install" (Installer). Le programme d'installation placera automatiquement les pilotes dans les dossiers système appropriés.
- 5. Une fois que le programme d'installation a fini d'installer les pilotes, cliquez sur Redémarrer.
- 6. Lorsque votre ordinateur a redémarré, allumez le clavier Keystation.

#### **Configuration OMS**

Vous devez maintenant exécuter le programme de configuration OMS :

- 1. Ouvrez le disque dur, puis le dossier «Opcode», puis le dossier «OMS Applications» et finalement «OMS setup» (Configuration OMS).
- 2. Si vous recevez un message pour activer ou désactiver AppleTalk, vous pouvez choisir n'importe quelle option car cela n'aura aucune incidence sur la configuration OMS.
- 3. Dans la fenêtre suivante, cliquez sur "OK."
- 4. Cliquez sur "Search» (Rechercher).
- 5. Cliquez sur "OK".
- 6. Cliquez une nouvelle fois sur "OK".
- 7. Cliquez sur "Save" (Enregistrer).
- 8. Si on vous le demande, cliquez sur "Replace" (Remplacer).

Vous devriez maintenant voir une fenêtre finale récapitulant votre configuration de studio actuelle. Si "QuickTime Music" est barré, doublecliquez dessus, puis cliquez sur le cercle "on" pour l'activer. Cliquez sur "OK." Vous pouvez maintenant utiliser votre clavier. Assurez-vous seulement que votre clavier **Keystation** est sélectionné en tant qu'entrée MIDI dans votre logiciel de musique.

#### **Installation sous Windows 98 ou ME**

- 1. Allumez votre PC.
- 2. Insérez le CD-ROM d'installation du Keystation dans le lecteur CD-ROM de votre ordinateur. Ouvrez le Poste de travail ou l'Explorateur Windows pour accéder à votre lecteur CD-ROM. Cliquez sur le dossier appelé "Keystation (49e, 61es ou 88es)".
- 3. Ouvrez le dossier Keystation (49e, 61es ou 88es) et cliquez sur l'icône d'installation.
- 4. Suivez les instructions à l'écran.
- 5. Quand vous avez terminé, quittez le programme d'installation.
- 6. Allumez le clavier Keystation.

Windows lancera alors l'installation d'un pilote USB et d'un pilote MIDI. Une fois ces installations terminées, vous pouvez utiliser votre clavier. Si Windows vous demande de redémarrer votre ordinateur, cliquez sur «Redémarrer».

#### **Installation sous Windows 2000**

**NOTE :** Veuillez vous assurer que vous suivez la procédure d'installation du pilote ci-dessous AVANT de brancher votre Keystation

- 1. Allumez votre PC.
- 2. Insérez le CD-ROM d'installation du Keystation. Ouvrez le Poste de travail ou l'Explorateur Windows pour accéder à votre lecteur CD-ROM. Cliquez sur le dossier "Keystation (49e, 61es ou 88es)".
- 3. Ouvrez le dossier Keystation (49e, 61es ou 88es) et cliquez sur l'icône d'installation.
- 4. Suivez les instructions à l'écran.
- 5. Quand vous avez terminé, quittez le programme d'installation.
- 6. Allumez le clavier Keystation. Windows reconnaîtra automatiquement le clavier et demandera le CD-ROM d'installation du Keystation 61es.
- 7. Sélectionnez le lecteur CD-ROM et cliquez sur "OK." Windows vous demandera de resélectionner le lecteur CD-ROM pour le pilote MIDI.
- 8. Si Windows indique que les pilotes n'ont pas été signés numériquement, cliquez sur «Poursuivre l'installation».
- 9. Sélectionnez à nouveau le lecteur.
- 10. Cliquez sur "OK".
- 11. Si Windows vous demande de redémarrer votre ordinateur, cliquez sur Redémarrer.

# **Démarrage**

Une fois l'installation terminée, vous devrez configurer votre logiciel musical MIDI pour utiliser le Keystation. Veuillez remarquer que si vous appuyez sur une touche du clavier, vous n'entendrez aucun son. En effet, quand vous appuyez sur une touche, le clavier envoie les données MIDI vers l'extérieur. Les données MIDI donnent des instructions sur la façon dont les sons doivent être joués, mais, pour entendre les sons, vous devez configurer votre logiciel de musique pour la lecture des données MIDI envoyées par le Keystation et pour la diffusion des sons correspondants. Cette configuration vous entraînera certainement vers un menu Options ou Configurations périphériques (Device Set-Up) dans votre logiciel de musique afin d'y sélectionner le périphérique approprié. Le Keystation devrait apparaître dans la section réservée aux périphériques MIDI de votre logiciel sous le nom "USB Audio Device" (Périphérique audio USB) pour Windows XP ou sous "Keystation (49e, 61es or 88es)" pour les autres systèmes d'exploitation. Veuillez consulter le manuel fourni avec votre logiciel pour une configuration appropriée.

#### **Noms des touches**

Chaque touche blanche du Keystation est libellée par une lettre et un chiffre. La lettre représente la note jouée et le chiffre représente l'octave (la définition d'»octave» est donnée dans la section suivante).

Bien que les touches noires ne soient pas libellées, elles possèdent aussi des noms. (Par exemple, «F# 4" ou "Eb2".)

Si le nom d'une touche noire contient un "#", il s'agit de la touche noire placée au-dessus de la touche blanche dont le nom comporte les mêmes caractères. Ainsi, "F# 3" désigne la touche noire située au-dessus de la touche blanche F3. Si le nom d'une touche noire comporte un "b", c'est qu'il se rapporte à la touche noire placée au-dessous de la touche blanche dont le nom comporte les mêmes caractères. Ainsi, "Eb3" désigne la touche noire située au-dessous de la touche blanche E3. Il s'ensuit que la touche noire entre C3 et D3 est à la fois C# 3 et Db3.

#### **Boutons d'octaves**

Une octave contient 12 notes. Chaque octave est représentée sur votre Keystation par des zones noires et blanches commençant par C. Chaque octave reçoit un numéro.

Si vous appuyez une fois sur le bouton d'octave "+", la DEL située au-dessus du bouton d'octaves "-" s'éteindra, ce qui indique que l'octave du clavier est maintenant décalée vers le haut. Si vous appuyez encore sur le bouton d'octaves "+", vous monterez encore d'une octave, et ainsi de suite. Il est possible de faire monter ou descendre le clavier de 3 octaves à partir de l'octave de départ 0.

Pour décaler l'octave vers le bas, appuyez sur le bouton d'octaves "-", et vous remarquerez que la DEL au-dessus du bouton d'octaves "+" s'éteindra. Si seule la DEL située au-dessus du bouton d'octaves "-" est allumée, cela signifie que l'octave est décalée vers le bas. Au contraire, si seule la DEL située au-dessus du bouton d'octaves "+" est allumée, cela signifie que l'octave est décalée vers le haut.

Pour retourner à l'octave 0, appuyez en même temps sur les deux boutons d'octaves "+" et "-». Les deux témoins lumineux s'allumeront, ce qui indique que l'octave est revenue à 0.

#### **La molette de pitch-bend**

Comme son nom l'indique, la molette de pitch-bend est principalement utilisée pour modifier la hauteur tonale des notes jouées sur le clavier. Ceci vous permet de jouer des phrases musicales qui ne sont pas normalement associées au son d'un clavier; par exemple, des riffs de guitare.

C'est votre source sonore qui détermine jusqu'à quel point vous pouvez modifier la hauteur tonale de la note. Le réglage habituel est de deux demi-tons, mais il peut aller jusqu'à deux octaves +/-.

#### **La molette de modulation**

La molette de modulation est généralement utilisée pour moduler le son que vous jouez. Ce type de contrôleur en temps réel a d'abord été

implanté sur les claviers électroniques pour offrir au musicien des options telles que l'ajout de vibrato, qui permet d'imiter le travail effectué avec des instruments acoustiques.

Comme la molette de pitch-bend, la molette de modulation est entièrement programmable par MIDI.

#### **Le curseur de volume**

Le curseur de volume envoie un message MIDI qui contrôle le volume des notes que vous jouez.

Le curseur de volume peut aussi être assigné à la création de divers effets tels que le panoramique (balance), l'attaque, la reverb, le chorus et bien d'autres. (Reportez-vous au chapitre «Fonctions avancées» pour de plus amples informations.)

#### **Utilisation d'une pédale**

Vous pouvez utiliser une pédale pour prolonger le son que vous jouez sans avoir à garder les mains sur le clavier (exactement comme la pédale forte (sustain) d'un piano).

Vous pouvez brancher une pédale (vendue séparément) de n'importe quelle polarité dans l'entrée pour pédale de votre clavier M-Audio. Le clavier détectera automatiquement la polarité correcte lors de la mise en marche. Si vous voulez inverser la polarité, appuyez simplement sur la pédale lorsque vous allumez votre clavier.

#### **Le bouton de fonctions avancées**

Le bouton «Advanced Functions» (fonctions avancées) est utilisé pour l'accès à toutes les fonctions avancées du clavier.

Quand vous appuyez sur le bouton «Advanced Functions», le clavier se met en mode de programmation. Dans ce mode, les touches sont utilisées pour sélectionner des fonctions et entrer des données.

Le témoin situé au-dessus du bouton «Advanced Functions» indique si le clavier se trouve en mode de programmation. Dans le mode de programmation, les touches noires du clavier sont utilisées pour la sélection de fonctions et les touches blanches pour l'entrée de données et le choix des canaux.

Votre clavier sortira du mode de programmation dès que vous aurez sélectionné une fonction ou dès que vous aurez appuyé sur les touches CANCEL ou ENTER (le témoin au-dessus du bouton «Advanced Functions» s'éteindra). Le clavier peut donc être à nouveau utilisé pour produire des notes.

Le schéma suivant indique la signification de chaque touche du clavier en mode de programmation :

# **Les fonctions avancées**

En plus de pouvoir décaler les octaves, les deux boutons d'octaves "+" et "-" que nous avons décrits plus haut dans ce manuel peuvent aussi être utilisés pour commander l'une des cinq fonctions MIDI.

Sur le schéma ci-dessus, vous verrez que les six premières touches noires sont libellées "DATA = \_\_\_\_\_\_\_\_." Ces touches sont utilisées pour sélectionner la fonction désirée des boutons d'octaves. Certaines des fonctions correspondant à ces touches ne peuvent pas envoyer de valeur plus petite que 0. Quand les boutons d'octaves sont utilisés pour commander ces fonctions, les deux témoins lumineux situés audessus restent allumés, peu importe la configuration actuelle de cette fonction.

Pour sélectionner une fonction alternative :

- Appuyez sur le bouton « Advanced Functions» pour mettre votre clavier en mode de programmation.
- < Appuyez sur la touche noire qui représente la fonction désirée. Le clavier sortira du mode de programmation dès que vous aurez sélectionné une fonction et vous pourrez à nouveau produire des notes.

Les cinq fonctions alternatives disponibles des boutons d'octaves sont décrites ci-dessous :

#### **Décalage d'octaves**

#### **Les touches de décalage d'octaves "+" et "-"**

L'autre méthode pour le décalage des octaves du Keystation est l'utilisation des touches libellées octave "+" et "-". Une fois que vous avez appuyé sur le bouton «Advanced Function», ce qui met le clavier en mode de programmation, le fait d'appuyer sur ces boutons fera monter ou descendre la hauteur tonale du clavier d'une ou de plusieurs octaves (une par pression). Le décalage d'octave par défaut est "0", et vous le retrouverez chaque fois que vous allumerez votre clavier. Quand les deux témoins lumineux situés au-dessus des boutons d'octaves sont allumés, ils indiquent que le décalage d'octaves est de «0».

Pour programmer les touches "+" et "-" afin qu'elles commandent l'octave :

- Appuyez sur le bouton « Advanced Functions» pour mettre votre clavier en mode de programmation.
- < Appuyez sur la touche noire (C# 1) au-dessus de C1, libellée DATA = OCTAVE. Le clavier quittera le mode de programmation dès que vous aurez appuyé sur C# 1.

Il y a une autre méthode pour procéder à un changement rapide d'octave, ce qui peut être utile quand vous utilisez les boutons d'octaves pour la commande d'une autre fonction MIDI. Pour cela, suivez les instructions ci-dessous :

- Appuyez sur le bouton « Advanced Functions» pour mettre votre clavier en mode de programmation.
- Enfoncez la touche noire (Bb2) au-dessous de B2; en mode de programmation, cette touche représente "OCTAVE +", et augmente l'octave d'une unité (vous pouvez appuyer dessus une nouvelle fois pour l'augmenter de 2, et ainsi de suite).
- Enfoncez la touche noire (F# 2) au-dessus de F2 ; en mode de programmation, cette touche représente "OCTAVE -" et diminue l'octave d'une unité (vous pouvez appuyer dessus une nouvelle fois pour la diminuer de 2, et ainsi de suite) OU **enfoncez la touche noire (G# 2) au-dessus de** G2; dans le mode de programmation, cette touche représente "OCTAVE 0" et permet de remettre l'octave à 0.
- < Une fois le décalage d'octaves choisi, appuyez sur C5, qui représente "ENTER" (Entrée), pour quitter le mode de programmation.

#### **Transposition**

Il est parfois préférable d'augmenter ou de réduire la hauteur tonale de plusieurs demi-tons plutôt que d'une octave entière. Par exemple, si vous accompagnez un chanteur qui rencontre des difficultés à produire les notes les plus hautes, vous pourriez souhaiter réduire la hauteur tonale d'un ou deux demi-tons.\* Cela est possible par l'utilisation d'une fonction MIDI appelée "Transpose."

«Transpose» fonctionne de la même façon que le décalage d'octaves que nous avons traité plus haut, sauf que le décalage est de +/- 12. Comme avec le décalage d'octaves, il y a deux manières de transposer votre clavier. Vous pouvez utiliser les boutons d'octaves "+" et "-" ou les

Pour assigner les boutons d'octaves "+" et "-" à transpose :

- Appuyez sur le bouton «Advanced Functions» pour mettre votre clavier en mode de programmation.
- < Appuyez sur la touche noire (D# 1) au-dessus de D1, libellée "DATA = TRANSPOSE". (Le clavier quittera le mode de programmation dès que vous aurez appuyé sur D# 1.)
- Appuyez sur la touche "+" et vous entendrez monter la hauteur tonale de la note que vous jouez.
- Appuyez en même temps sur "+" et "-" pour annuler transpose.

\*Un demi-ton représente le changement de hauteur tonale d'une note à l'autre. Un changement de deux demi-tons revient donc à jouer une note deux notes plus haut.

#### **Canal**

Les données MIDI en provenance du clavier peuvent être envoyées sur n'importe lequel des 16 canaux MIDI. Cependant, certains périphériques ou logiciels MIDI ont besoin que le clavier envoie les données sur un canal précis. Si c'est le cas, vous pouvez changer le canal par lequel les données sont envoyées en suivant les instructions ci-dessous :

- Appuyez sur le bouton «Advanced Functions» pour mettre votre clavier en mode de programmation.
- Enfoncez l'une des 16 touches de canal de D1 à E3, selon le canal dont vous avez besoin.

Par exemple, si un périphérique précise que vous devez envoyer les données sur le canal 10, appuyez sur le bouton «Advanced Functions» et sur la touche F2 pour sélectionner le canal 10.

Le canal peut aussi être assigné aux boutons d'octaves "+" et "-". Une fois assigné, le fait d'appuyer sur "+" ou "-" sélectionnera le canal précédent ou le canal suivant. Si vous appuyez sur «+» lorsque vous avez déjà atteint le canal 16, le canal 1 sera sélectionné. Si les touches d'octaves "+" et "-" sont sélectionnées pour le changement de canal, les témoins lumineux ne changeront pas, car un canal ne peut pas avoir une valeur négative. Si vous appuyez en même temps sur les boutons "+" et "-", le canal 1 sera à nouveau sélectionné.

#### **Changement de programme**

Les changements de programme (Program Changes) servent à changer l'instrument ou la voix que vous utilisez. Par exemple, changeons un instrument et passons en son de basse. Pour cela, nous devons envoyer un changement de programme de valeur 32, qui sélectionnera un son de basse acoustique depuis la liste d'instruments General MIDI (voir Annexe). Il y a deux méthodes pour envoyer un changement de programme :

- 1. Changement de programme +/-
- Appuyez sur le bouton «Advanced Functions».
- Appuyez sur la touche noire F# 1 au-dessus de F1.
- Les touches d'octaves "+" et "-" peuvent maintenant servir au changement de programme.
- < Appuyez sur "+" et continuez à jouer des notes jusqu'à ce que vous trouviez l'instrument que vous désirez.
- 2. Changement de programme en sélection rapide :
- Appuyez sur le bouton «Advanced Functions».
- Appuyez sur la touche noire F# 4 libellée «Program», au-dessus de F4.
- Appuyez sur les touches C4, puis E3, puis C5. Ceci valide la combinaison : "3," "2," "ENTER." Vous pouvez aussi utiliser les boutons "+" et "-" pour changer la valeur et appuyer sur ENTER. Maintenant, le clavier jouera un son de basse : numéro 32, comme indiqué dans la liste d'instruments General MIDI.

La première méthode est utile si vous voulez faire le tour des instruments pour voir lequel sonne le mieux dans votre morceau et la deuxième est plus utile si vous voulez sélectionner un numéro spécifique, comme nous venons de le faire.

Si les touches d'octaves "+" et "-" sont sélectionnées pour le changement de programme (première méthode), les témoins lumineux ne changeront pas, car un programme ne peut pas avoir une valeur négative. Si vous appuyez en même temps sur les boutons "+" et "-", le programme 0 (son de piano) sera à nouveau sélectionné.

La liste complète des instruments se trouve dans «Program Changes» ou à la fin de ce manuel.

#### **Bank LSB et Bank MSB**

Les changements de programme sont le plus souvent utilisés pour changer les instruments et les voix. Cependant, le nombre d'instruments accessibles par changement de programme est limité à 128. Quelques dispositifs ont plus de 128 voix et nécessitent une méthode différente pour accéder à ces voix supplémentaires. En général, ces dispositifs ont recours aux messages Bank LSB et Bank MSB.

- 1. Changements Bank LSB et Bank MSB +/- :
- Appuyez sur le bouton «Advanced Functions».
- Appuyez sur la touche noire (G# 1) au-dessus de G1.
- Les touches d'octaves "+" et "-" peuvent maintenant servir au changement de programme.
- Appuyez sur "+" et continuez à jouer des notes jusqu'à ce que vous trouviez l'instrument que vous désirez.
- 2. Sélection rapide :
- Appuyez sur le bouton «Advanced Functions».
- Appuyez sur les touches noires G# 4 au-dessus de G4 ou A# 4 au-dessus de A4, libellées respectivement Bank LSB ou Bank MSB.
- Appuyez sur les touches C4, puis E3, puis C5. Ceci valide la combinaison : "3," "2," "ENTER".

Vous pouvez aussi utiliser les boutons "+" et "-" pour changer la valeur et appuyer sur ENTER.

Comme pour le changement de programme, si les touches d'octaves "+" et "-" sont sélectionnées pour changer le numéro Bank LSB ou MSB (méthode 1), les témoins lumineux ne changeront pas, car Bank ne peut pas avoir une valeur négative. Si vous appuyez en même temps sur les boutons "+" et "-", Bank 0 sera à nouveau sélectionné.

#### **La molette de modulation**

Il est possible d'affecter des effets MIDI à la molette de modulation. Quelques effets utiles :

- 01 Modulation
- 07 Volume
- **10 Pan (panoramique, balance)**
- 05 Portamento

Il y a 131 effets au total. Cependant, pour que ces effets affectent le son, le dispositif MIDI récepteur doit pouvoir lire et interpréter ces messages d'effet MIDI. La majorité des dispositifs interprétera au moins les données de volume, de modulation et de panoramique (pan). (La liste complète des effets se trouve au dos de ce manuel.)

Pour assigner un effet à la molette de modulation :

- Appuyez sur le bouton «Advanced Functions» pour mettre votre clavier en mode de programmation.
- Enfoncez la touche noire (C#4) au-dessus de C4, libellée "WHEEL ASSIGN".
- < Utilisez les touches de saisie numérique G3-B4 pour entrer le numéro de l'effet que vous souhaitez assigner à la molette de modulation.

Vous pouvez aussi utiliser les boutons "+" et "-" pour changer la valeur.

- Appuyez sur la touche ENTER (C5).
- < Faites glisser la molette de modulation vers le haut pour augmenter la valeur de l'effet.

Si vous avez commis une erreur lors de la saisie de la valeur numérique, enfoncez la touche CANCEL (annuler, C1) pour quitter le mode de programmation sans changer l'effet assigné à la molette de modulation.

Veuillez noter que chaque fois que vous éteindrez votre clavier, les données assignées à la molette de modulation seront perdues. Chaque fois que vous allumerez votre clavier, la molette de modulation reprendra son assignation par défaut : effet numéro 01, Modulation.

Par exemple, nous allons assigner l'effet numéro 10 (panoramique, ou balance) à la molette de modulation.

- Appuyez sur le bouton «Advanced Functions» pour mettre votre clavier en mode de programmation.
- Enfoncez la touche noire (C# 4) au-dessus de C4, libellée "WHEEL ASSIGN".
- Appuyez sur A3 pour saisir "1".
- Appuyez sur G3 pour saisir "0". Vous avez ainsi saisi "10".
- Appuyez sur C5 pour "ENTER".

#### **Le curseur de volume**

Comme la molette de modulation, le curseur de volume peut être assigné à n'importe lequel des 131 effets répertoriés à la fin de ce manuel.

Pour assigner le curseur de volume à un effet :

- Appuyez sur le bouton «Advanced Functions» pour mettre votre clavier en mode de programmation.
- Appuyez sur la touche noire (D# 4) au-dessus de D4, libellée "SLIDER ASSIGN".
- $\blacksquare$  U

Vous pouvez aussi utiliser les boutons "+" et "-" pour changer la valeur.

- Appuyez sur la touche ENTER (C5).
- Faites glisser le curseur de volume vers le haut pour augmenter la valeur de l'effet.

Si vous avez commis une erreur lors de la saisie de la valeur numérique, enfoncez la touche CANCEL (annuler, C1) pour quitter le mode de programmation sans changer l'effet assigné au curseur de volume.

Veuillez noter que chaque fois que vous éteindrez votre clavier, les données assignées au curseur de volume seront perdues. Chaque fois que vous allumerez votre clavier, le curseur de volume reprendra son assignation par défaut : effet numéro 07, Volume.

#### **Sensibilité de la molette de pitch-bend**

Il est possible de modifier la sensibilité de la molette de pitch-bend en assignant l'effet numéro 128 à la molette de modulation ou au curseur de volume. Ceci vous permettra de modifier la portée du changement de hauteur tonale jusqu'à une octave vers le haut et vers le bas.

# **MIDI : en dernier recours**

Les claviers Keystation ont été conçus pour rendre le travail avec MIDI sur votre ordinateur aussi simple que possible. Il est toutefois possible que vous rencontriez des difficultés. Dans de nombreux cas, les problèmes ne viennent pas du clavier mais plutôt du dispositif récepteur. Pour résoudre ces problèmes, il existe deux fonctions MIDI très utiles :

#### **All Notes Off**

Si des notes

- Appuyez sur le bouton «Advanced Functions» pour mettre votre clavier en mode de programmation.
- Appuyez sur la touche noire (D# 3) au-dessus de D3, libellée "ALL NOTES OFF".
- Le clavier quittera le mode de programmation et annulera toutes les notes bloquées.

#### **Reset All Controllers**

Si vous entendez un effet indésiré sur une voix, vous pouvez envoyer un message MIDI «Reset All Controllers" (réinitialiser tous les contrôleurs) plutôt que de devoir isoler et identifier cet effet. Pour cela, suivez les instructions ci-dessous :

- Appuyez sur le bouton «Advanced Functions» pour mettre votre clavier en mode de programmation.
- Appuyez sur la touche noire (C# 3) au-dessus de C3, libellée "RESET ALL CONTROLLERS".
- Le clavier quittera le mode de programmation en enlevant tous les effets.

#### **Sortie MIDI**

Le port de sortie MIDI se trouve sur la face arrière du clavier, et peut être utilisé pour relier le clavier à un module de son externe ou à un clavier MIDI.

Si vous voulez que la sortie MIDI fonctionne comme une interface classique «USB vers MIDI», entrez dans le mode "MIDI Out from USB" (sortie MIDI à partir de l'USB) en suivant les instructions ci-dessous :

- Appuyez sur le bouton «Advanced Functions» pour mettre votre clavier en mode de programmation.
- < Appuyez sur la touche noire (D# 2) au-dessus de D2, libellée "MIDI OUT FROM USB."
- Le clavier quittera le mode de programmation.
- Le clavier peut maintenant envoyer les données en provenance de l'ordinateur sur sa sortie MIDI (MIDI Out) en direction de n'importe quel périphérique qui y serait connecté.

Vous devez sélectionner la sortie USB MIDI de votre Keystation en tant que dispositif de sortie MIDI dans votre séquenceur pour utiliser la sortie MIDI.

# **Dépannage**

Voici les solutions aux problèmes les plus fréquents, lors de l'utilisation d'un clavier Keystation :

- Problème 1 : Mon matériel M-Audio a soudainement cessé de fonctionner après un fonctionnement sans problème depuis l'installation.
- **Solution 1 :** Eteignez-le et laissez-le reposer pendant 10 secondes. Puis, redémarrez votre ordinateur et essayez à nouveau. Si le problème persiste, il se peut que vous deviez réinstaller les pilotes de l'appareil.
- **Problème 2 :** J'ai branché une pédale à mon clavier M-Audio, mais elle fonctionne à l'envers.
- **Solution 2 :** La polarité de la pédale est calculée par le clavier lors de la mise en marche. Lors de la mise en marche, le clavier suppose que la pédale est en position «inactive». Ainsi, si vous souhaitez que la pédale soit inactive quand elle est relâchée, assurez-vous qu'elle est relâchée quand vous allumez le clavier.
- Problème 3 : Quand j'enfonce une touche, il y a un délai avant que j'entende un son.
- **Solution 3 :** Ce délai est plus connu sous le nom de «latence». La latence avec les signaux MIDI est due au logiciel que vous utilisez. Les données MIDI sont juste des données de contrôle. Les données MIDI sont lues par votre logiciel. Le logiciel effectue de nombreux calculs compliqués pour produire le son que vous entendez et ces calculs prennent du temps.

Nous vous recommandons fortement de vous procurer une carte son appropriée. Consultez www.m-audio.com pour découvrir toute une sélection de cartes audio USB, PCI et FireWire. Si vous avez déjà une carte son adéquate, essayez de réinstaller les derniers pilotes pour la carte son, ou essayez de réduire la taille de la mémoire tampon des pilotes audio.

# **Contacter M-Audio**

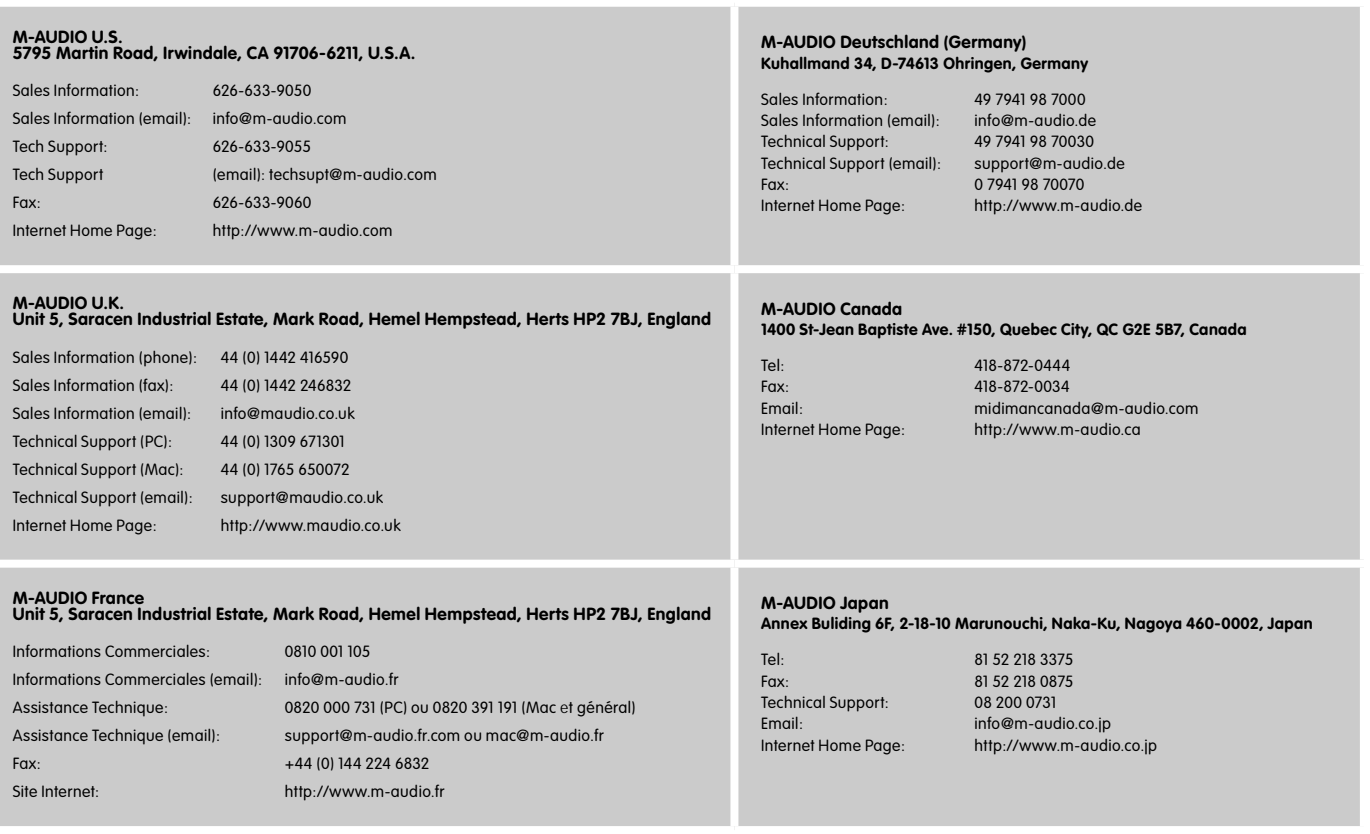

# **Informations sur la garantie**

#### **Conditions de garantie**

M-Audio garantit que les produits sont dépourvus de défauts de matériaux et de fabrication, dans le cadre d'un usage normal et pour autant que le produit soit en possession de son acquéreur originel et que celui-ci soit enregistré. Consultez www.m-audio.com/warrantypour prendre connaissance des conditions et des limitations s'appliquant à votre produit spécifique.

#### **Enregistrement de garantie**

Merci d'enregistrer votre nouveau produit M-Audio. Le faire immédiatement permet à la fois de vous donner une couverture de garantie complète et d'aider M-Audio à développer et à fabriquer les produits de la plus grande qualité qui soit. Enregistrez-vous en ligne à www. m-audio.com/register pour recevoir des mises à jour GRATUITES du produit et pour avoir une chance de gagner des équipements GRATUITS M-Audio.

# **Informations techniques**

**Attention :** Les décharges électrostatiques, les parasites temporaires ou les interférences radio transmises par conduction peuvent nuire au bon fonctionnement de l'appareil. Si vous rencontrez ce problème, débranchez l'appareil et rebranchez-le pour retrouver un fonctionnement normal.

**Remarque :** Votre clavier Keystation M-Audio a été testé pour assurer sa conformité avec les normes FCC pour une UTILISATION DOMESTIQUE OU PROFESSIONNELLE. Toute modification effectuée sans l'autorisation du fabricant peut annuler l'autorisation à l'utilisateur de faire fonctionner cet appareil.

**Remarque :** Cet équipement a été testé et s'est avéré conforme aux limites de la classe B des appareils numériques, selon les termes de la Section 15 des règles FCC. Ces limites sont conçues pour procurer une protection raisonnable contre les interférences nuisibles dans une installation domestique. Cet équipement génère, utilise et peut entraîner un rayonnement d'énergie de fréquences radio et, s'il n'est pas installé et utilisé selon les instructions, peut être à l'origine d'interférences nuisibles aux communications radio. Il n'est cependant pas garanti qu'il n'y aura aucune interférence dans une installation particulière. Si cet équipement provoque des interférences nuisibles aux réceptions radio ou télévisuelle, ce que vous pouvez déterminer en éteignant et allumant l'équipement, nous conseillons à l'utilisateur d'essayer de corriger ces interférences en appliquant les mesures ci-dessous :

- Réorientez ou déplacez l'antenne de réception.
- Augmentez la séparation entre l'équipement et le récepteur.
- < Branchez l'équipement sur une prise ne se trouvant pas sur le même circuit que celui auquel le récepteur est connecté.
- Consultez votre distributeur ou un technicien radio/TV expérimenté pour une assistance.

**ASIO** est une marque déposée de Steinberg Soft– und Hardware GmbH.

**VST** est une marque déposée de Steinberg Soft– und Hardware GmbH.

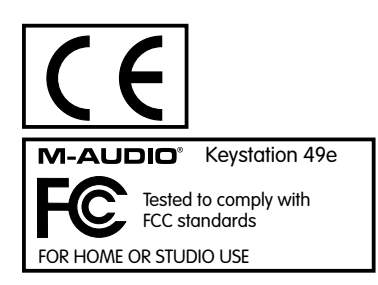

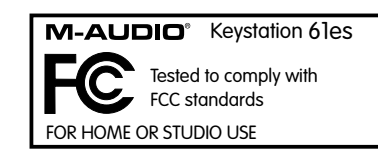

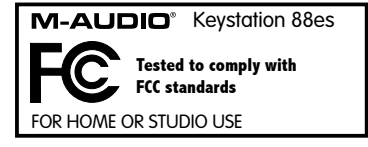

L'ESD et le "Fast Transient" peuvent rendre l'appareil temporairement inopérant. Eteignez et rallumez pour rétablir le fonctionnement de l'appareil.

#### **Annexe A - instruments General MIDI**

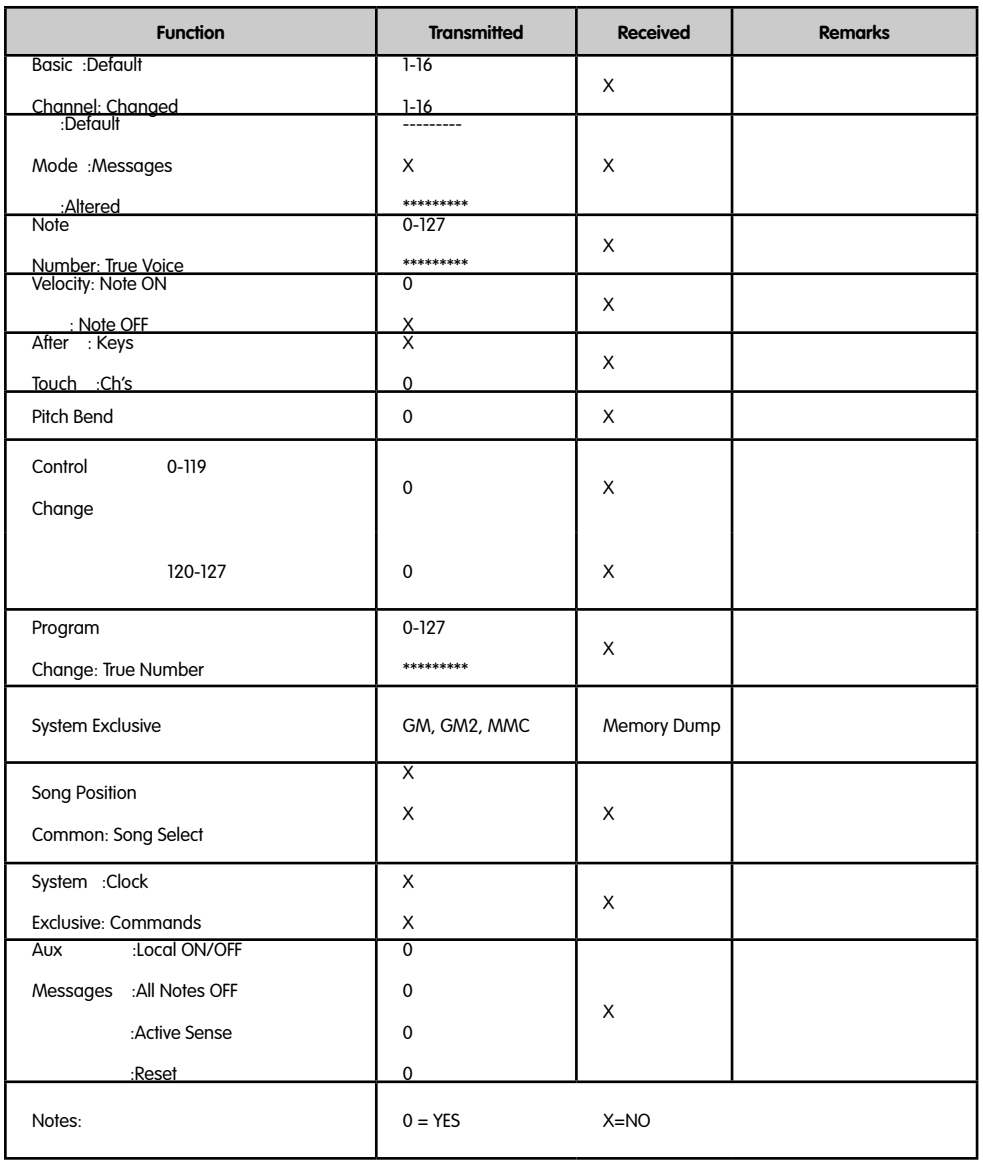

# **Annexe B - contrôleurs MIDI standards (CC MIDI)**

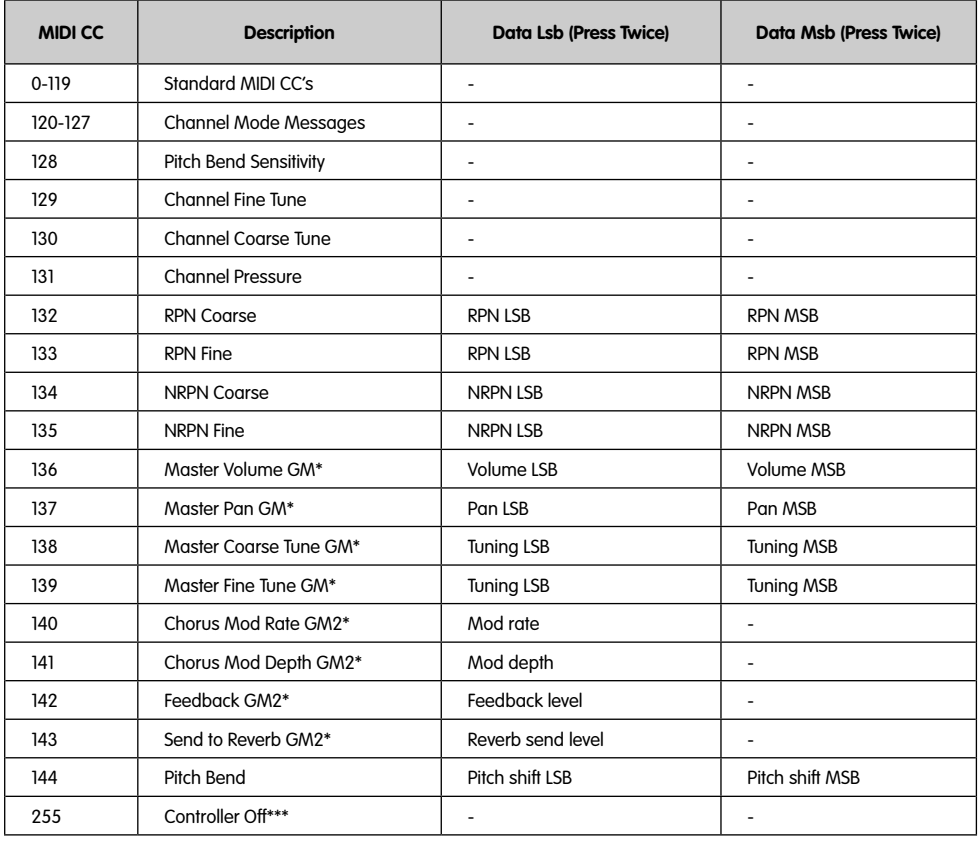

\* Messages Sys Ex

\*\* Messages MMC Sys Ex

\*\*\* Cette valeur ne peut être tapée à l'aide des touches du clavier numérique. Tapez 144 puis appuyer sur le bouton préréglé + afin de régler cette valeur.

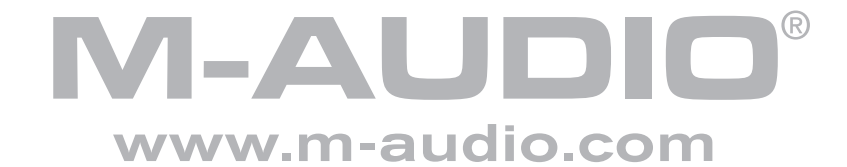

Download from Www.Somanuals.com. All Manuals Search And Download.

Free Manuals Download Website [http://myh66.com](http://myh66.com/) [http://usermanuals.us](http://usermanuals.us/) [http://www.somanuals.com](http://www.somanuals.com/) [http://www.4manuals.cc](http://www.4manuals.cc/) [http://www.manual-lib.com](http://www.manual-lib.com/) [http://www.404manual.com](http://www.404manual.com/) [http://www.luxmanual.com](http://www.luxmanual.com/) [http://aubethermostatmanual.com](http://aubethermostatmanual.com/) Golf course search by state [http://golfingnear.com](http://www.golfingnear.com/)

Email search by domain

[http://emailbydomain.com](http://emailbydomain.com/) Auto manuals search

[http://auto.somanuals.com](http://auto.somanuals.com/) TV manuals search

[http://tv.somanuals.com](http://tv.somanuals.com/)